**Codice:** *R090000\_F0011\_M0000002452*

**Fast-Patch Comprese/Note:**

**FP0001, FP0002, FP0003, FP0004, FP0005, FP0006, FP0008, FP0009, FP0010**

**Oggetto:** *Aggiornamento tracciati record cbi Rid e Bonifici*

## **Area LOGISTICA**

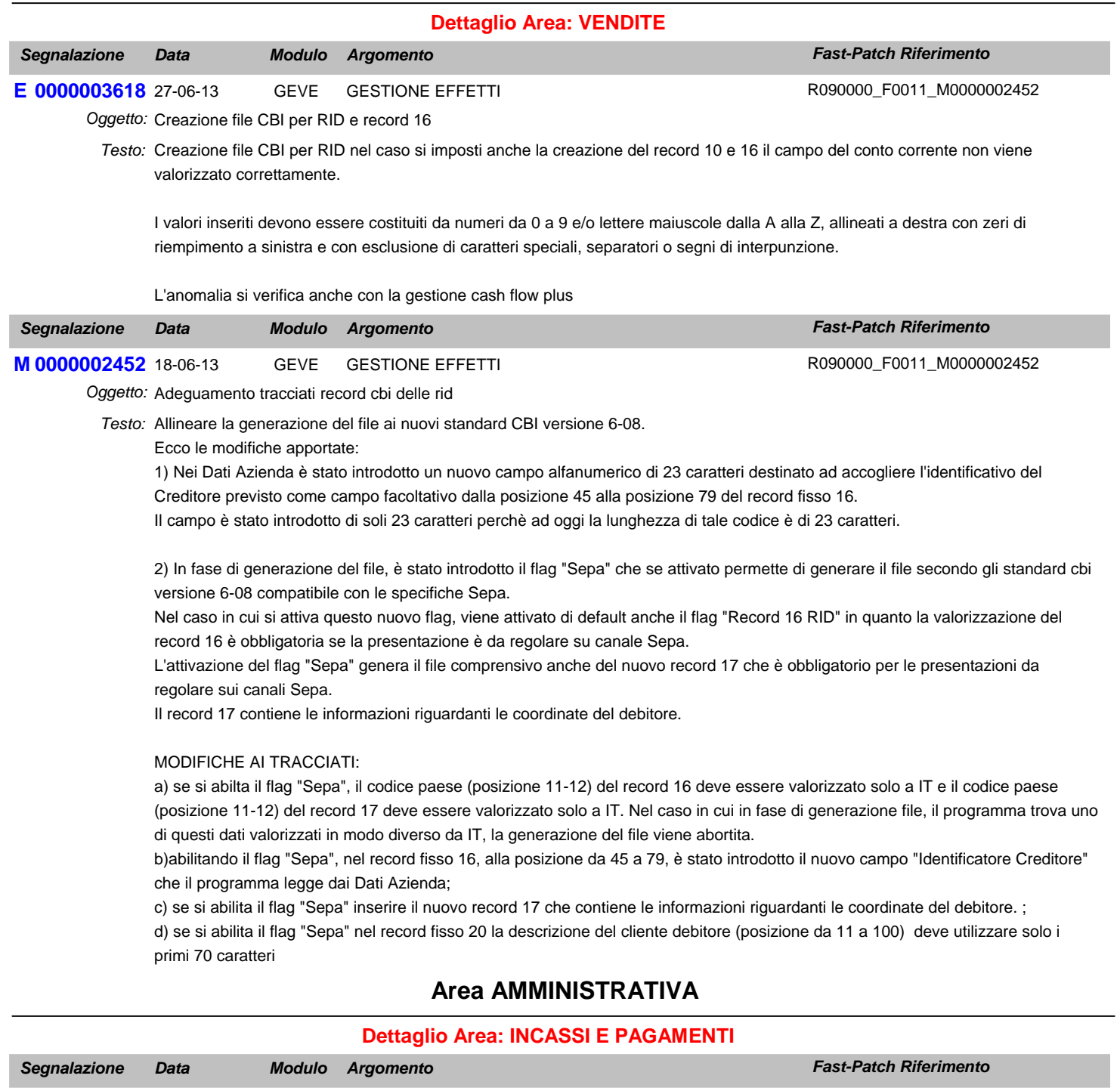

**M 0000002455** 18-06-13 SALD GENERAZIONE BONIFICI Oggetto: Adeguamento tracciati record cbi per bonifici

Allineare la generazione del file ai nuovi standard CBI versione 6-13. *Testo:*

Ecco le modifiche apportate:

1) in fase di generazione del file è stato introdotto il flag "Sepa" che se attivato permette di generare il file secondo gli standard tecnici cbi versione 6-13 compatibile con le specifiche Sepa.

Nel caso in cui si ativa questo flag, viene attivato di default anche il flag "Record 16/17" e non è possibile disattivarlo in quanto la valorizzazione del record 16/17 è obbligatoria se la presentazione è da regolare su canale Sepa.

R090000\_F0011\_M0000002452

## **Fast-Patch N. 11 del 27-06-13** *Linea Prodotto: Adhoc Windows Rel. 9.0* Modifiche ai tracciati: a) se si abilta il flag "Sepa", il codice paese (posizione 11-12) del record 16 deve essere valorizzato solo a IT e il codice paese (posizione 11-12) del record 17 deve essere valorizzato solo a IT. Nel caso in cui in fase di generazione file, il programma trova uno di questi dati valorizzati in modo diverso da IT, la generazione del file viene abortita. b) se si abilta il flag "Sepa", nel record 30 dalla posizione 11 alla posizione 100, la descrizione del destinatario/beneficiario, deve utilizzare solo i primi 70 caratteri; **Dettaglio Area: CONTABILITA' E 0000003606** 21-05-13 CONT STAMPA REGISTRI IVA *Segnalazione Data Fast-Patch Riferimento* Oggetto: Stampa registri iva Testo: Dopo l'installazione della fast patch 4 di ahw 9.0, in alcuni casi viene riportata in stampa la ragione sociale errata. Abbiamo verificato il caso in stampa registro iva vendita, nel caso di registrazioni contabili di emissione fattura con più di tre righe contabili. *Modulo Argomento* R090000\_F0010\_E0000003606 **E 0000003607** 21-05-13 CONT STAMPA REGISTRI IVA *Segnalazione Data Fast-Patch Riferimento* Oggetto: Stampa registri iva Testo: Se si effettua la ristampa di un periodo per il quale ho già stampato in definitiva i registri iva senza impostare il flag di ristampa la procedura anzichè dirmi non ci sono dati da stampare mi stampa i totali progressivi ed all'uscita della stampa mi chiede di l'aggiornamento dei progressivi. Si verifica stampando tutti i periodi tranne gennaio e se al termine si conferma in definitivo la stampa gli importi dei progressivi rimangono invariati ma viene aggiornata la data di ultima stampa dei registri del periodo 13. Vedi note *Modulo Argomento* R090000\_F0010\_E0000003606 **E 0000003608** 21-05-13 CONT STAMPA REGISTRI IVA *Segnalazione Data Fast-Patch Riferimento* Oggetto: Stampa registri Iva Testo: In una situazione di questo tipo: riepilogo Iva mensile; in data 31/12/2012 si registra un ricevimento fattura con competenza Iva 31/01/2013. Se si effettua la stampa del registro Iva acquisti di dicembre 2012, tale fattura deve venir stampata ma non deve venir conteggiata nei progressivi Iva. Verrà conteggiata nei progressivi Iva solo nel mese di gennaio 2013. Al momento nel registro Iva di dicembre viene stampata solo se in quel mese ci sono altre fatture di acquisto. *Modulo Argomento* R090000\_F0010\_E0000003606 M0000002439 18-04-13 *Segnalazione Data Fast-Patch Riferimento* **CONT GESTIONE IVA AUTOTRASPORTATORI** Oggetto: Gestione Iva autotrasportatori Testo: In base alla circolare dell'Agenzia delle Entrate 44 E del 26/11/2012, il regime dell'Iva per cassa è applicabile anche dagli autotrasportatori: "L'applicabilità del regime in esame non è preclusa per le operazioni per le quali è già previsto un differimento del termine di registrazione e/o fatturazione in quanto tale differimento non deriva dalla applicazione di un regime speciale ma dall'applicazione di disposizioni che attengono alla tempistica degli adempimenti (vedi, ad esempio, il differimento della registrazione delle fatture previsto per gli autotrasportatori dall'articolo 74, quarto comma, del DPR n. 633 del 1972)". Come ben sappiamo, per gli autotrasportatori è consentito posticipare l'Iva delle fatture emesse entro il trimestre successivo a quello di emissione (nel caso di liquidazione trimestrale) oppure nel periodo di fine trimestre successivo (nel caso di liquidazione mensile). Se decidono di adottare il regime Iva per cassa, è si possono verificare due distinti casi: 1) Fattura emessa/registrata il 20/1/2013 soggetta ad iva per cassa con differimento ad Aprile (2° trimestre) ed incassata al 25/2/2013. In questo caso il differimento dei documenti autotrasportatori risulta più conveniente rispetto al differimento attuato in virtù dell'iva per cassa. Pertanto in questo caso l'iva verrà esigibile nella liquidazione del 2° trimestre, nonostante l'incasso sia avvenuto nel primo trimestre. 2) Fattura emessa/registrata il 20/1/2013 soggetta ad iva per cassa con differimento ad Aprile (2° trimestre) ed incassata al *Modulo Argomento* R090000\_F0009\_M0000002439

25/7/2013. In questo caso il differimento dei documenti autotrasportatori risulta meno conveniente rispetto al differimento attuato in virtù dell'iva per cassa. Pertanto in questo caso l'iva verrà esigibile nella liquidazione del 3° trimestre, nonostante il documento verrà stampato sul registro iva di aprile, ma con iva sospesa.

E' quindi necessario gestire questa casistica sia a livello di registri/liquidazioni Iva che a livello di Generazione primanota Esigibilità Differita.

Considerando che allo stato attuale nelle causali contabili di AHW non può coesistere il differimento dell'Iva autotrasportatori con il differimento dell'Iva per cassa, probabilmente sarà necessario aggiungere una nuova scelta che preveda la coesistenza di entrambi.

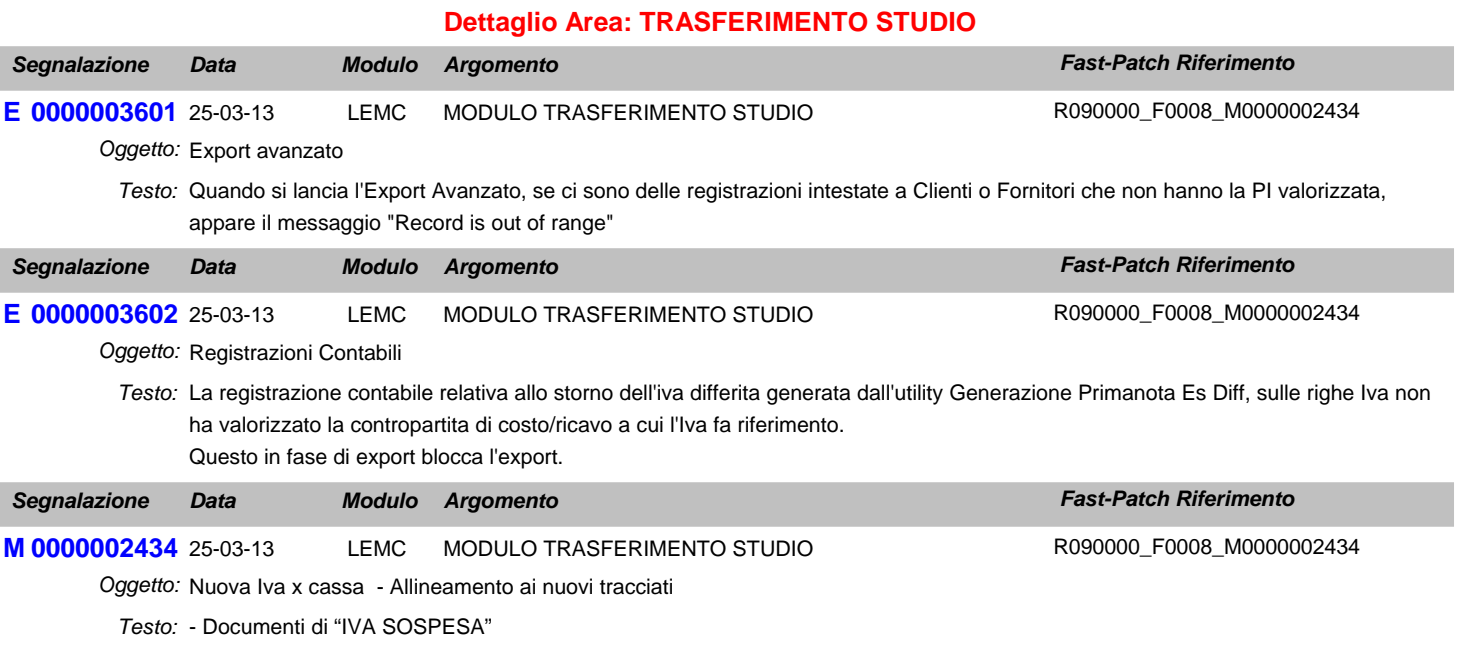

Se il documento inviato si riferisce al "nuovo" regime dell'IVA di cassa (art.32 bis del D.L.83/2012) dovrà essere memorizzato nel file di interfaccia con le seguenti caratteristiche: in testata fattura i campi relativi al "Codice Legame" (CodMitt – 5 chr; CodChiave – 10 chr; CodChiave2 – 3 chr) ed il campo:"CodFattSospIncs = S", che identifica la fattura sospesa. Sulle righe del documento, relative all'IVA di cassa sospesa, NON verrà indicata alcuna norma specifica relativa al "nuovo regime"; verranno invece passate le varie norme presenti sul documento che identificano i trattamenti ai fini IVA.

### - Documenti di "INCASSO/PAGAMENTO"

Se il documento inviato si riferisce al "nuovo" regime dell'IVA di cassa (art.32 bis del D.L.83/2012) dovrà essere memorizzato nel file di interfaccia con le seguenti caratteristiche: in testata fattura i campi relativi al "Codice Legame" (CodMitt – 5 chr; CodChiave – 10 chr; CodChiave2 – 3 chr) ed il campo:"CodFattSospIncs" con il nuovo valore "C", che identifica il documento "fittizio di incasso pagamento art.32 bis del D.L.83/2012".Sulle righe del documento, relative all'IVA di cassa NON verrà indicata alcuna norma relativa al "nuovo regime" e dovranno essere riportate le stesse norme indicate nelle corrispondenti righe del documento originario, identificato come sospeso.

Con la presente fast patch la procedura di export movimenti allo studio è stata oggetto di alcune modifiche in seguito ad adeguamenti normativi.

Il nuovo regime dell'IVA per cassa è stato introdotto dall'art.32 bis del D.L.83/2012, in esecuzione della facoltà accordata dalla direttiva 2010/45/UE del 13/07/2010.

In base al nuovo regime, per le cessioni di beni e per le prestazioni di servizi effettuate da soggetti passivi con volume d'affari non superiore a 2 milioni di euro, nei confronti di cessionari o di committenti che agiscono nell'esercizio di impresa, arte o professione, l'imposta sul valore aggiunto diviene esigibile al momento del pagamento dei relativi corrispettivi. Per i medesimi soggetti l'esercizio del diritto alla detrazione dell'imposta relativa agli acquisti dei beni o dei servizi sorge al momento del pagamento dei relativi corrispettivi. In ogni caso, il diritto alla detrazione dell'imposta in capo al cessionario o al committente sorge al momento di effettuazione dell'operazione, ancorché il corrispettivo non sia stato ancora pagato (le disposizioni non si applicano alle operazioni effettuate dai soggetti che si avvalgono di regimi speciali di applicazione dell'imposta, né a quelle poste in essere nei confronti di cessionari o di committenti che assolvono l'imposta mediante l'applicazione dell'inversione contabile). L'imposta diviene, comunque, esigibile dopo il decorso del termine di un anno dal momento di effettuazione dell'operazione.

In modo da adeguare la procedura di export movimenti allo studio al "Nuovo" regime dell'IVA di cassa -art.32 bis del D.L.83/2012 sì è reso necessario apportare le seguenti modifiche:

Il documento inviato se si riferisce al "nuovo" regime dell'IVA di cassa (art.32 bis del D.L.83/2012) viene memorizzato nel file di interfaccia con le seguenti caratteristiche: in testata fattura vengono valorizzati i campi relativi al "Codice Legame" (CodMitt - 5 chr; CodChiave - 10 chr) ed il campo:"CodFattSospIncs viene valorizzato a "S" ( che identifica la fattura sospesa).

" Le registrazioni di Incassi\pagamenti relativi a fatture soggette a "nuovo" regime dell'IVA di cassa (art.32 bis del D.L.83/2012 vengono memorizzate nel file di interfaccia con le seguenti caratteristiche: in testata fattura sono valorizzati i campi relativi al "Codice Legame" (CodMitt - 5 chr; CodChiave - 10 chr; CodChiave2 - 3 chr) ed il campo:"CodFattSospIncs" viene valorizzato con il nuovo valore "C", che identifica il documento "fittizio di incasso pagamento art.32 bis del D.L.83/2012".

Nella tabella trasferimento studio è stato inserito un apposito flag "Gestione nuovo regime per cassa" per pilotare il comportamento della procedura.

Se tale flag è attivo si possono verificare le seguenti situazioni:

la fattura attiva ad esigibilità differita è intestata ad enti pubblici (il cliente ha in anagrafica attivo il check di soggetto pubblico): in questo caso la procedura non valorizza il campo CodFattSospIncs";

la fattura ad esigiblità differita non è intestata a enti pubblici (il cliente ha in anagrafica disattivo il check di soggetto pubblico): in questo caso la procedura valorizza il campo:"CodFattSospIncs a "S" e il campo "CodFattSospIncs" con "C" per , rispettivamente, la testata della fattura e dell'incasso fittizio;

la fattura passiva ad esigibilità differita vede valorizzato il campo:"CodFattSospIncs a "S" per la testata fattura e il campo "CodFattSospIncs" con "C" sempre per la testata dell'incasso fittizio.

Se il flag è disattivo la procedura non valorizza mai i campi CodFattSospIncs né per la fattura né per l'incasso fittizio.

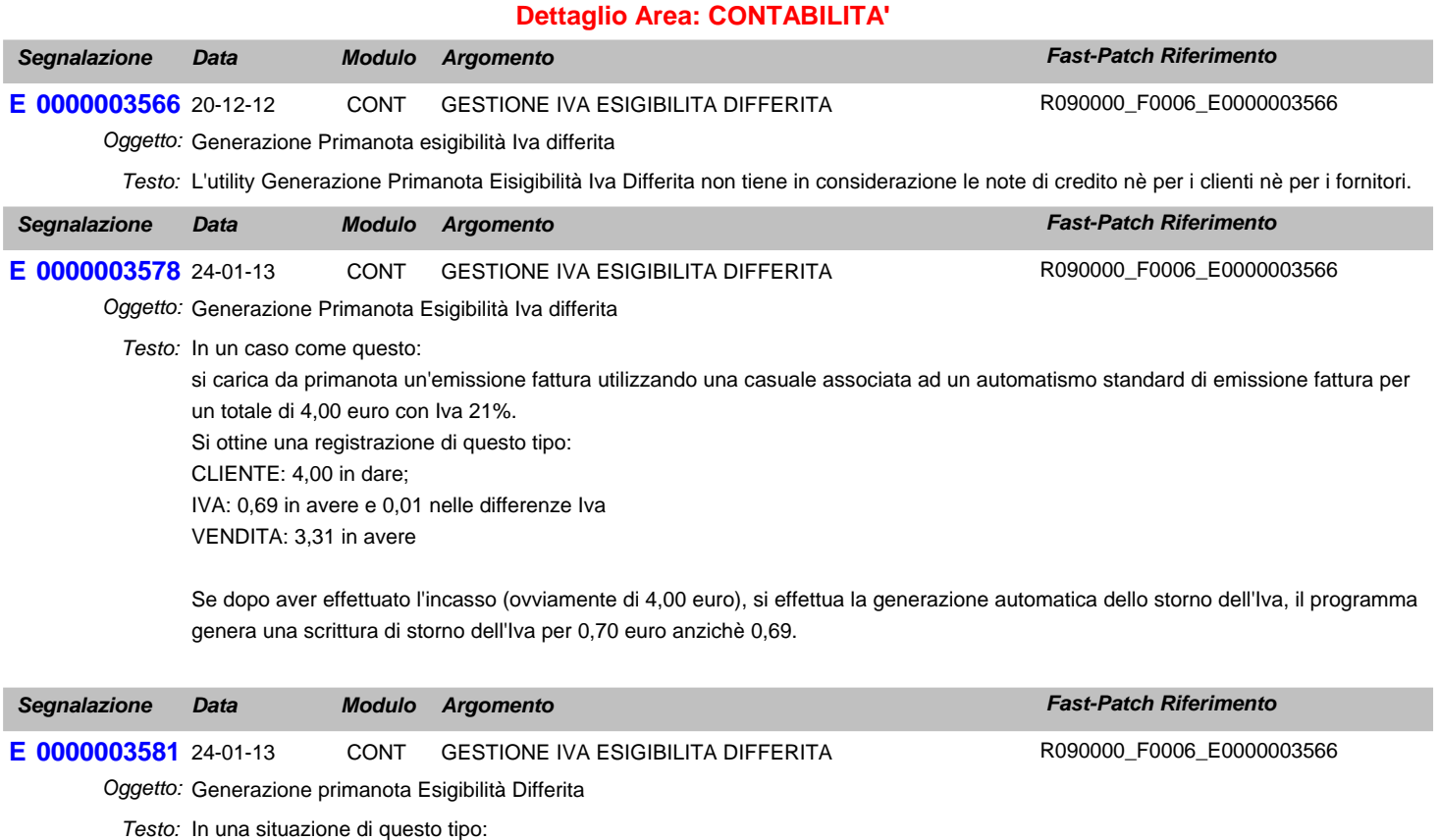

\_ Fattura attiva nr. 1/12 del 03/01/12 con Iva ad esigibilità Iva Differita.

\_ Decorso un anno dalla sua emissione, non essendo ancora stato incassato l'importo, si effettua la Verifica dell'Esigibilità Iva per

decorrenza Termini.

Nello zoom dove vengono visualizzate le partite da selezionare, la parte alfanumerica del nr non viene riportata. Nel movimento di storno generato, il nr documento non riporta la parte alfanumerica.

Nel caso in cui si lanciasse lo storno dell'Iva per una parttia incassata, il problema non si verifica.

Inoltre dopo che la procedura ha generato il movimento di storno dell'Iva, se si ritorna nella prima videata dell'utility e si preme il tasto F9 (lo zoom) nel campo "Causale di Storno", vengono visualizzate tutte le causali contabili presenti in archivio. Dovrebbero, invece, venir visualizzate solo le causali contabili relative all'Iva differita.

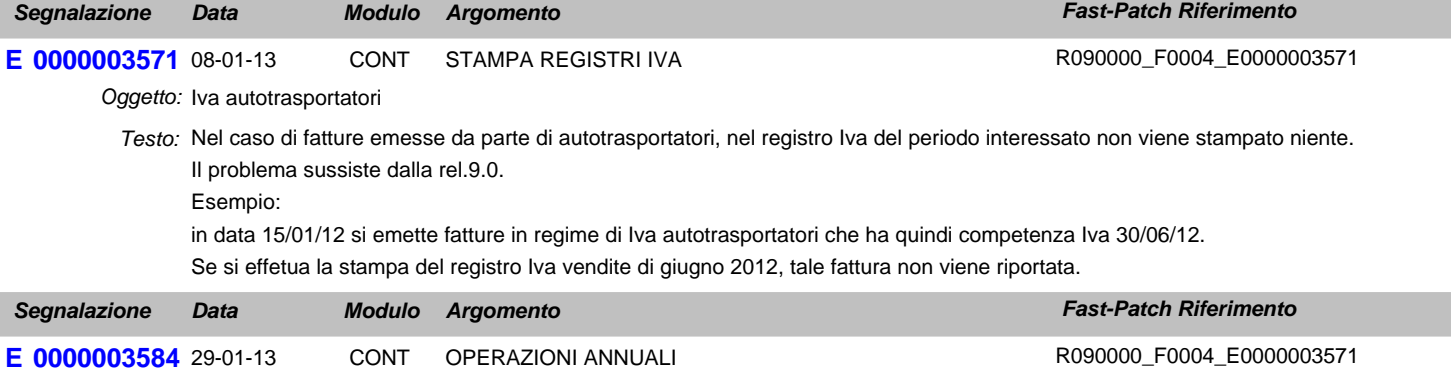

Oggetto: Acconto Iva

Testo: Nel caso di iva trimestrale nel caso in cui si stampi in definitiva il registro vendite la procedura non effettua il calcolo dell'acconto in base ai movimenti.

Premesso che non è necessario effettuare la stampa in definitiva corregge comunque il collegamento. Vedere segnalazione E0000003155

## **Area GENERALE**

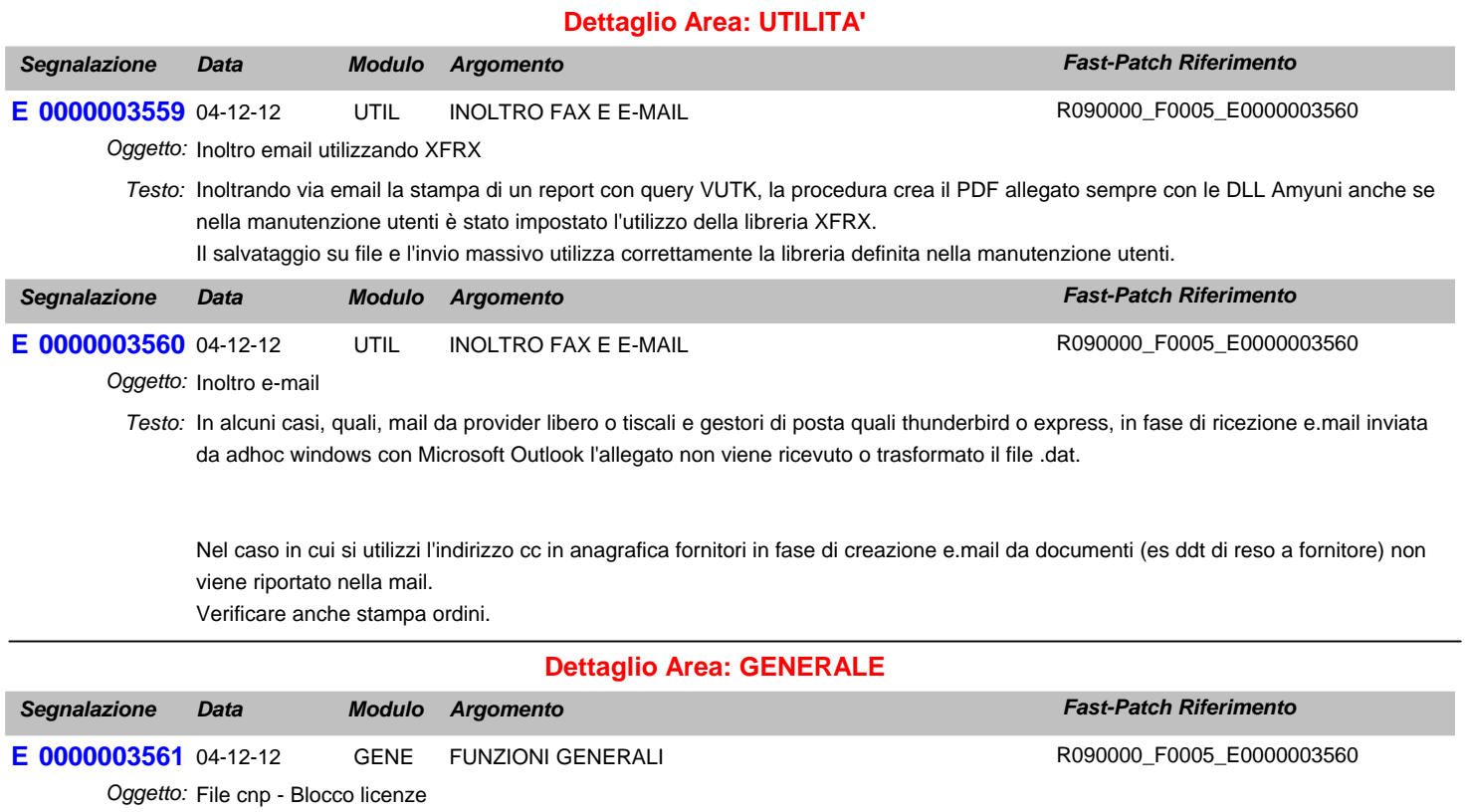

Testo: Nella release 9.0 al primo accesso nella procedura dopo aver copiato il file cnp, dopo la conferma della scelta azienda esce la maschera di open, chiudendo la maschera ed ignorando il messaggio di errore (no table is open in the current work area), si riesce ad entrare ed il file cnp viene importato correttamente.

L'anomalia sembra verificarsi solo nel caso di licenze calcolate dal sito o meglio in chiavi senza tab <TipoConc>V</TipoConc>

In questo caso ERRORE <Concessionario> <RagSocConc>ZUCCHETTI SPA FILIALE AULLA</RagSocConc> <PIVAConc>05006900962</PIVAConc> </Concessionario> <l istaAziende>

In questo caso OK <Concessionario> <RagSocConc>ZUCCHETTI SPA - SEDE AULLA</RagSocConc> <PIVAConc>00000000001</PIVAConc> <TipoConc>V</TipoConc> </Concessionario> <ListaAziende>

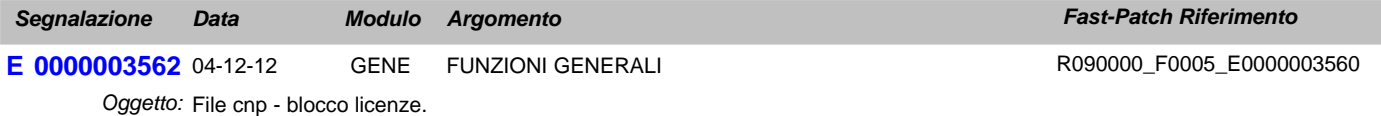

Caricando un file CNP (Blocco Licenze) con scadenza 31-10-2012 entrando nelle seguenti aziende si verifica quanto segue: *Testo:*

- Azienda XXX esercizio solare (01-01-2012 / 31-12-2012) esercizio 2012

- Azienda YYY esercizio infrannuale (01-07-2012 / 30-06-2013) esercizio 2013

Nell'azienda XXX il blocco scatta correttamente in data 01-11-2012 mentre nell'azienda YYY il blocco scatta, in modo errato, a partire dall' 01-07-2012.

Ciò si verifica in quanto il controllo non viene effettuato sull'anno della data di entrata in adhoc (2012) ma sull'anno di competenza contabile (2013).

Sembra che la procedura verifichi l'anno di competenza e non l'anno della data di registrazione.

## **Area LOGISTICA**

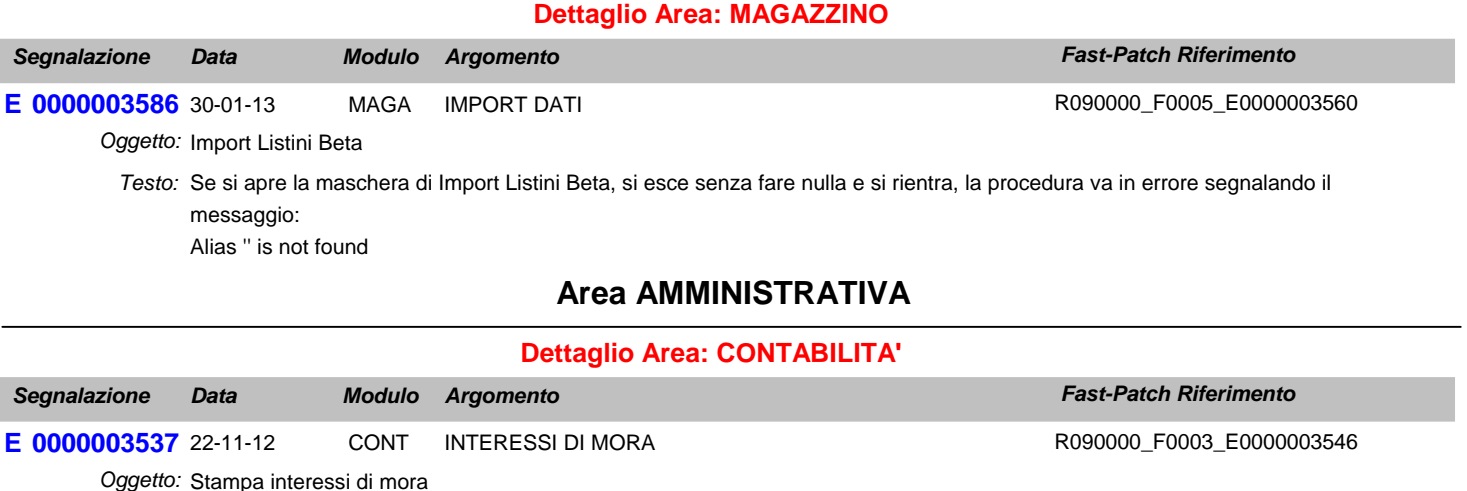

Testo: A partire dalla rel. 6.0 l'importo su cui vengono calcolati gli interessi di mora e di conseguenza il calcolo degli stessi è errato nel caso in cui la partita viene saldata parzialmenre. Esempio:

# **Fast-Patch N. 11 del 27-06-13** *Linea Prodotto: Adhoc Windows Rel. 9.0*

fattura di 100€ con scadenza 31/10/2012 incasso parziale di 50€ con data 15/10/2012

effetuando la stampa interessi al 15/11/2012 vengono calcolati gli interessi su 100€ e non su 50€

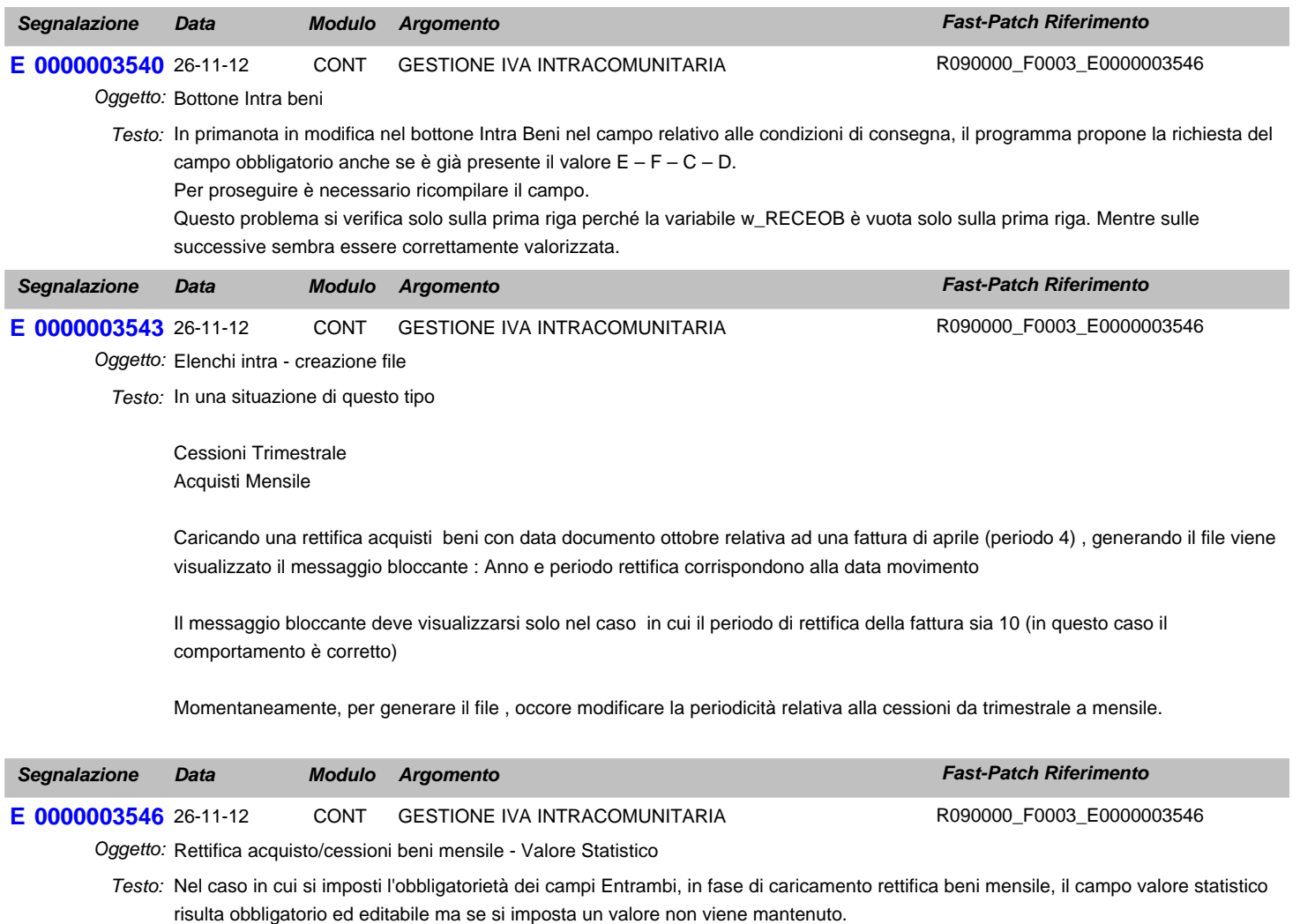

# Per poter compilare il campo e riuscire a generare il file è necessario togliere l'obbligatorietà dei campi.

## **Area LOGISTICA**

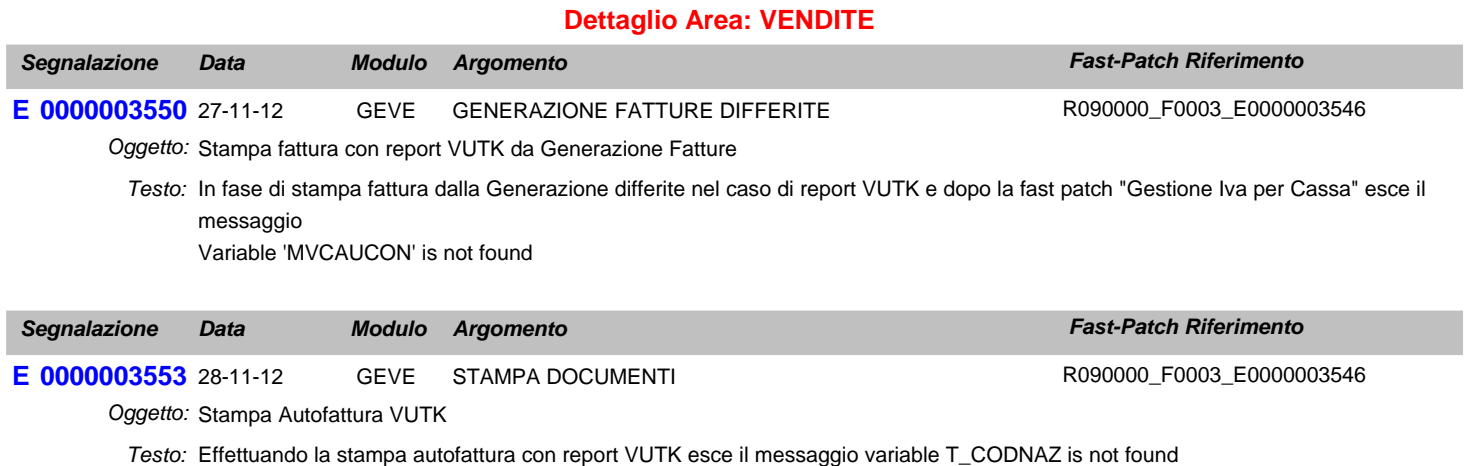

L'anomalia si verifica solo nel caso in cui ci sia attivato il flag nei parametri "Rag. Sociale Aggiuntiva" ed il fornitore abbia la seconda ragione sociale compilata.

## **Area GENERALE**

### **Dettaglio Area: ARCHIVI**

# **Fast-Patch N. 11 del 27-06-13** *Linea Prodotto: Adhoc Windows Rel. 9.0*

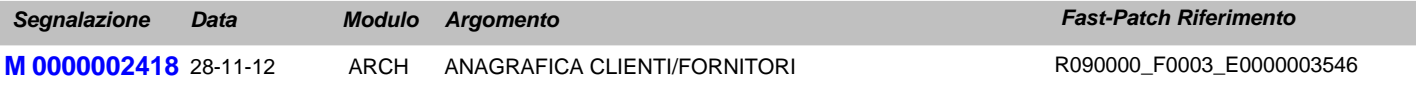

Oggetto: Anagrafica Clienti

Testo: Quando si carica una nuova anagrafica clienti attivare di default il flag "Verifica Esigibità Iva per decorrenza termini".

## **Area AMMINISTRATIVA**

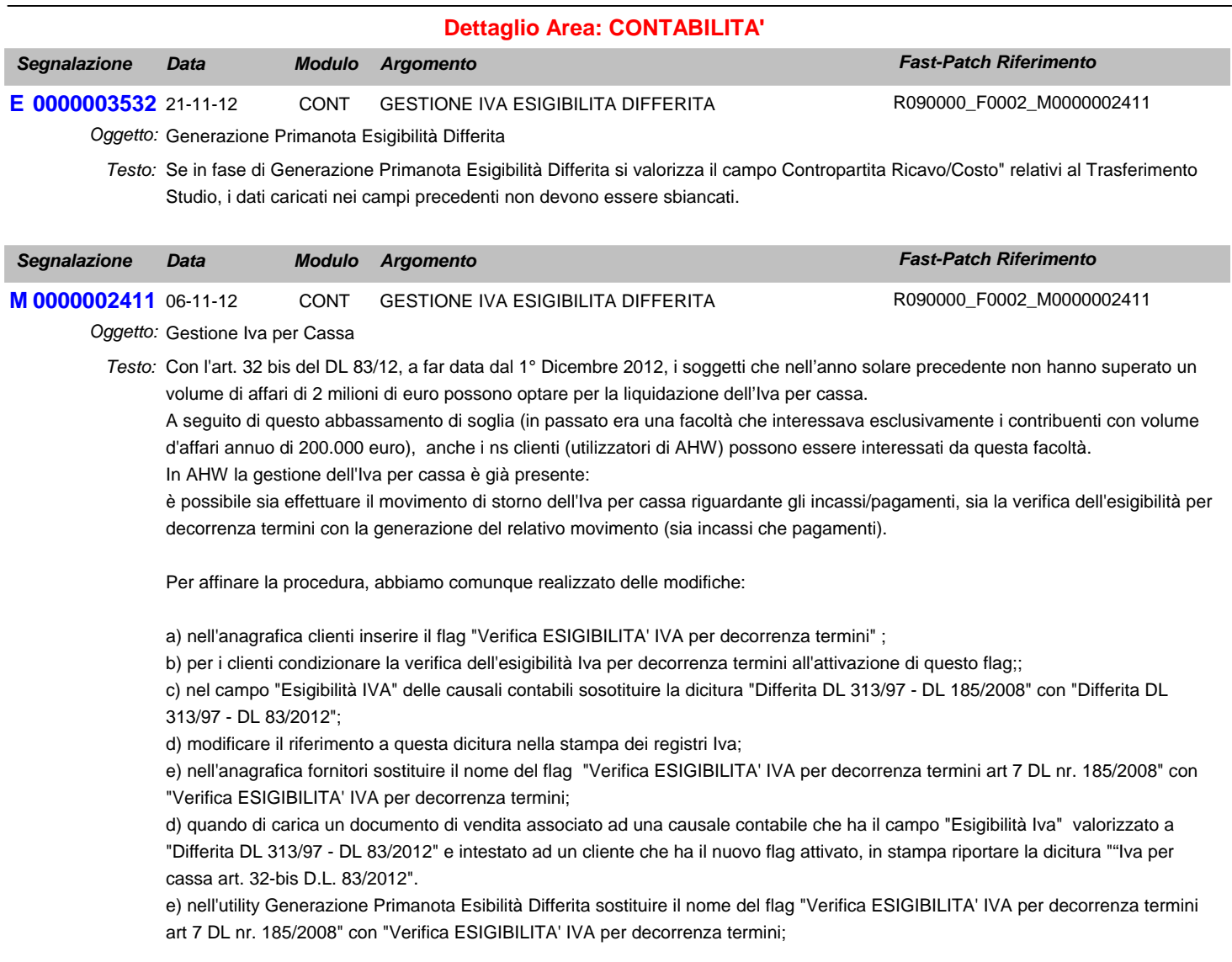

## **Area GENERALE**

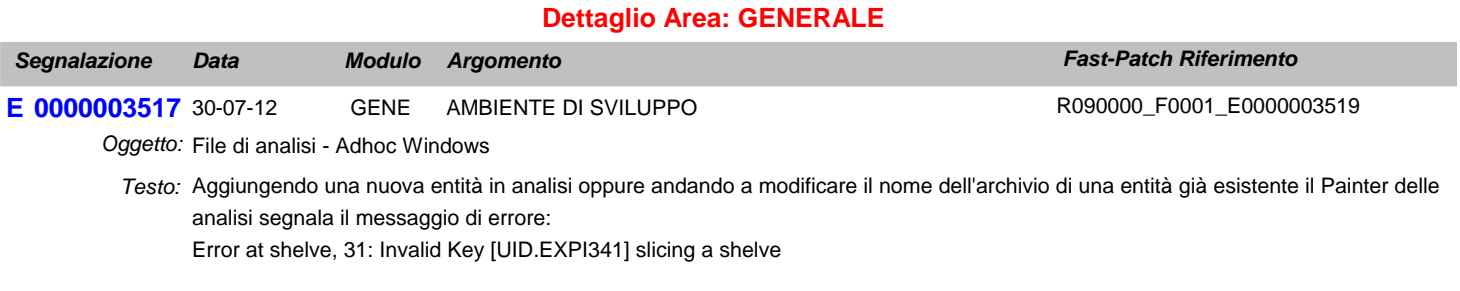

Questo problema non permette il proseguimento delle modifiche.

## **Area AMMINISTRATIVA**

### **Dettaglio Area: CONTABILITA'**

# **Fast-Patch N. 11 del 27-06-13** *Linea Prodotto: Adhoc Windows Rel. 9.0*

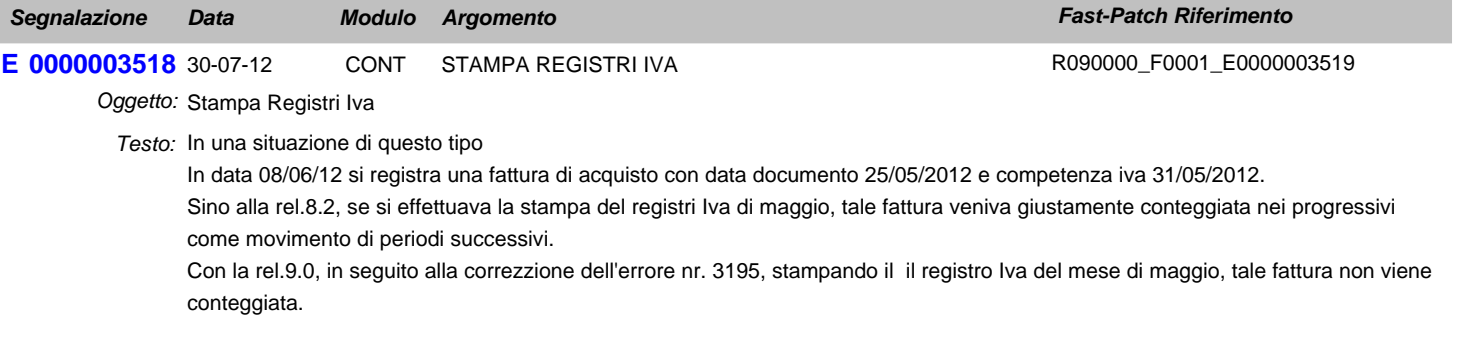

## **Area LOGISTICA**

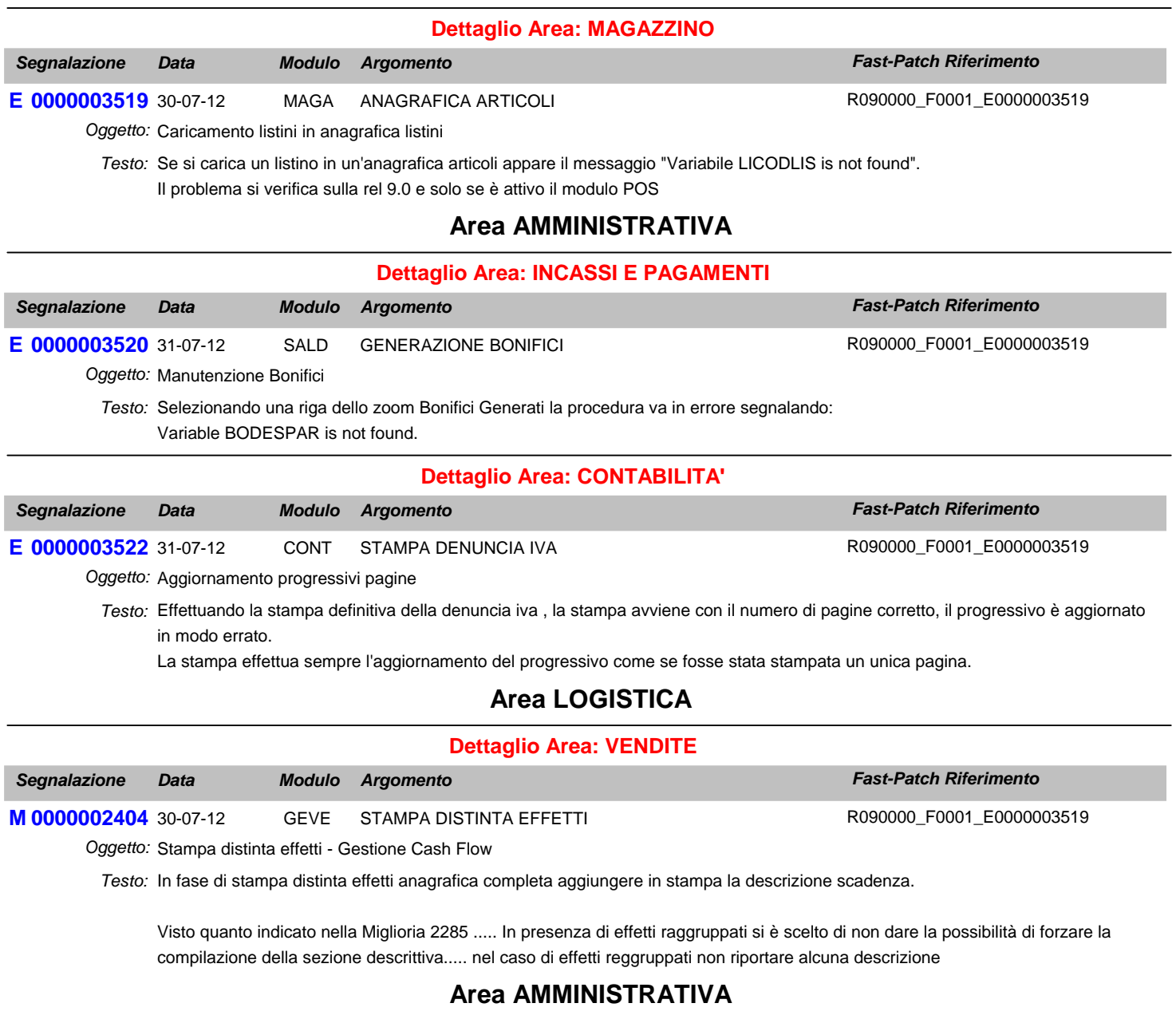

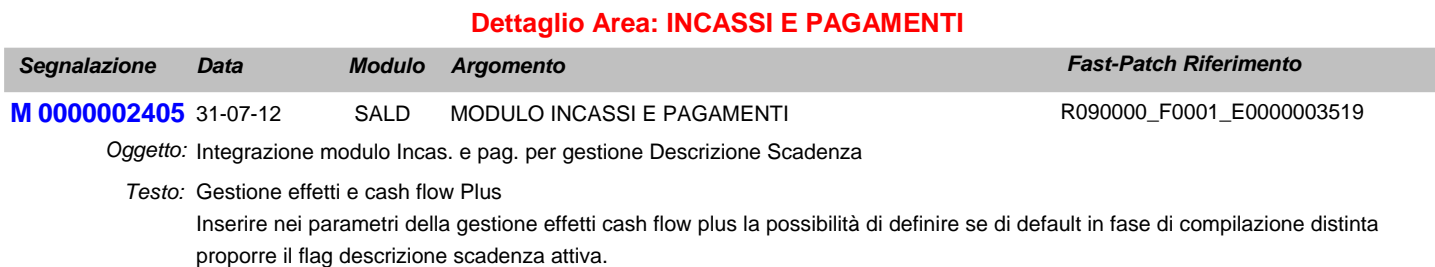

Distinguere in manutenzione distinta un'apposita sezione per le opzioni di stampa e per la creazione del file.

Riportare in fase di stampa distinta (normale o completa) la descrizione scadenza nel caso in cui il flag sia attivo. (riportare solo nel caso di effetti non raggruppati - vedi M 2285 e M 2284

### Gestione Bonifici

Rendere sempre editabile il flag Descrizione Aggiuntiva nella maschera scelta stampa bonifico nel caso in cui il flag sia attivo oltre ad inserire la descrizione scadeza nel file come da M 2284 aggiungere il dato in stampa (Lista Bonifico , Ordine Bonifico, Lettere di Avviso).